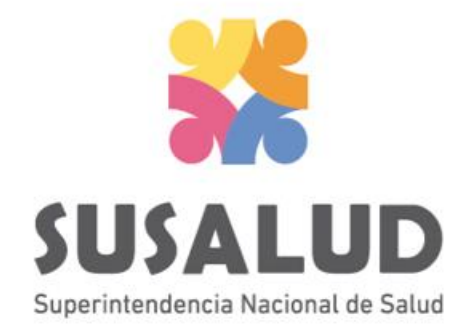

# Tabla D2 Reporte Consolidado de Morbilidad en Hospitalización

# Variables de la Tabla D2

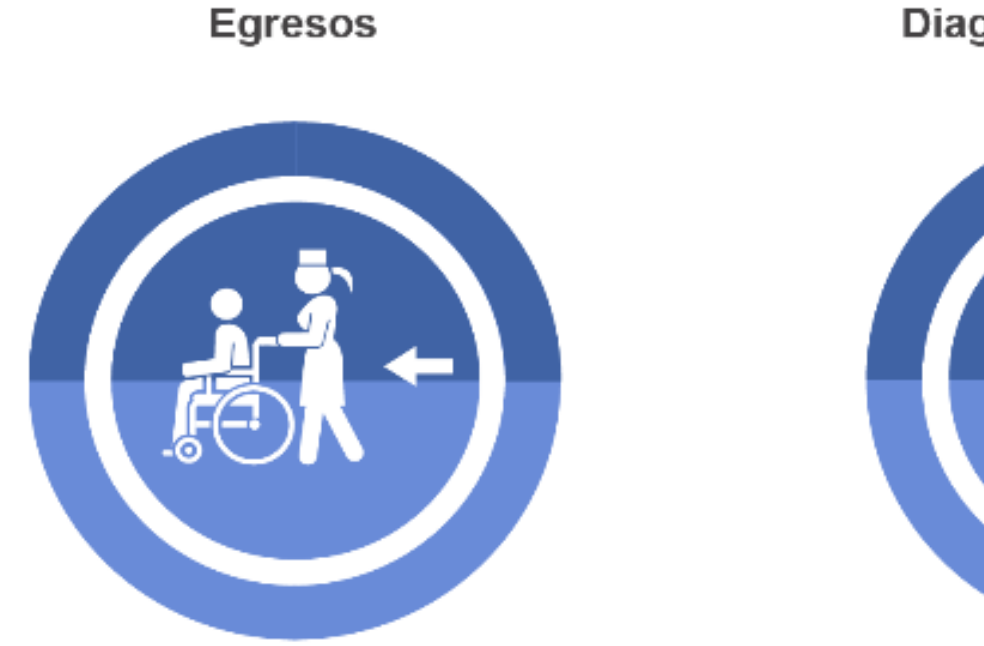

Diagnóstico de Egreso

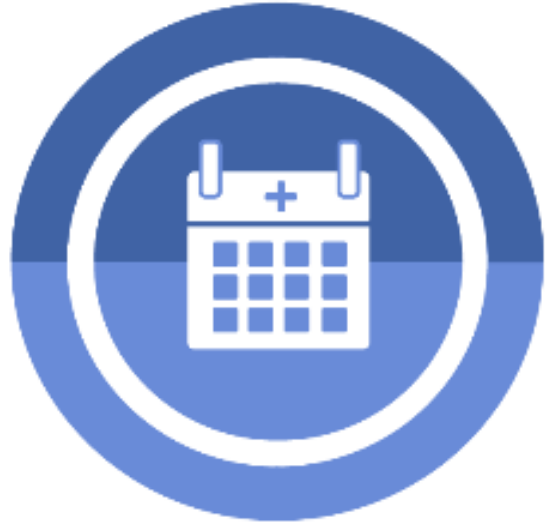

# *PASOS PARA PODER GENERAR Y REMITIR CORRECTAMENTE LAS 13 TRAMAS DEL SETI IPRESS*

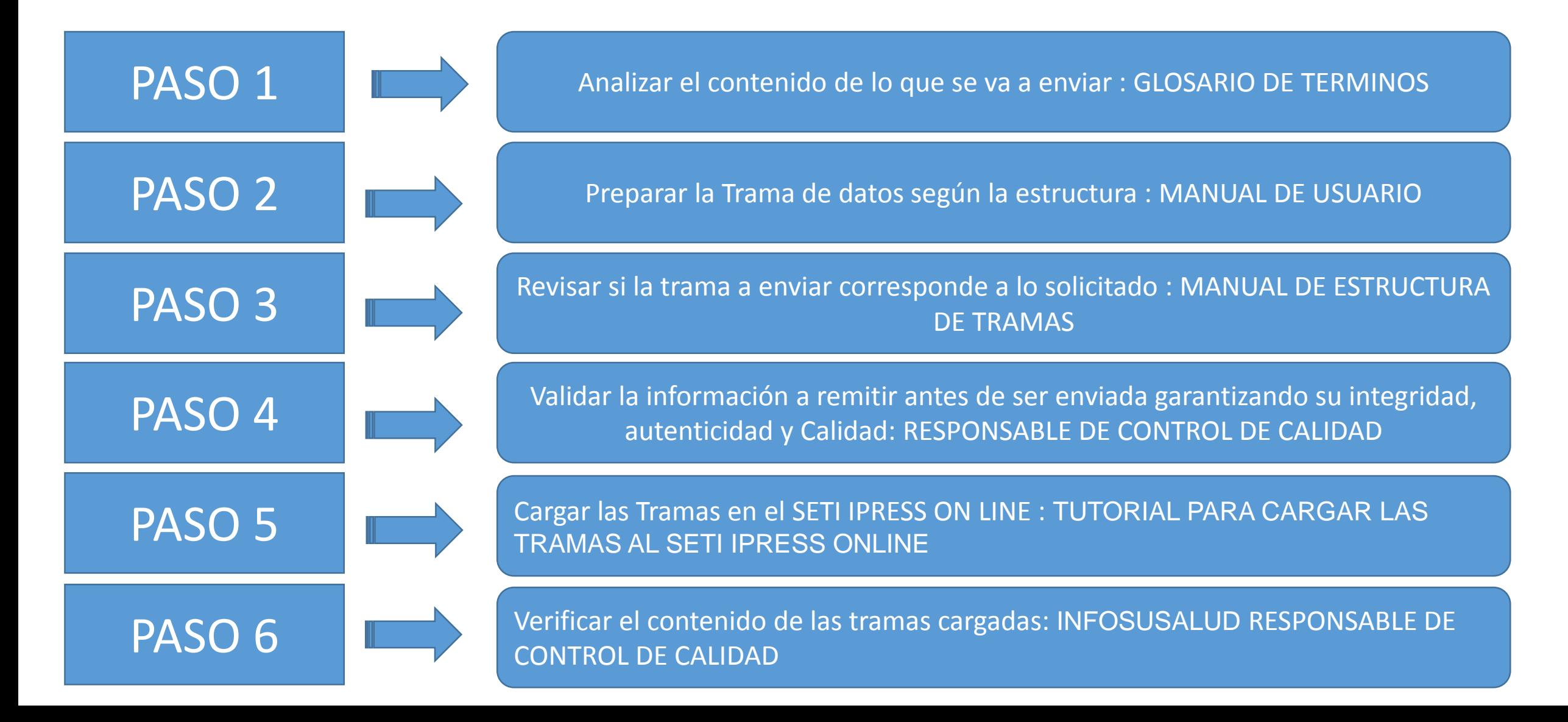

**CONTRACTOR** . . . .

**Egresos** 

Es la salida de un paciente del establecimiento luego de haber estado hospitalizado, al cual se le ha brindado los servicios del hospital y para quien se le ha llevado una historia clínica durante su estancia.

El egreso puede ser por alta (alta médica, alta voluntaria, fuga, transeferencia a otro centro asistencial) o por defunción.

Diagnóstico de Egreso

Es el diagnóstico principal registrado al momento del paciente hospitalizado, expresado en la codificación CIE 10.

# **Consideraciones para la construcción y generación de la Tabla D2**

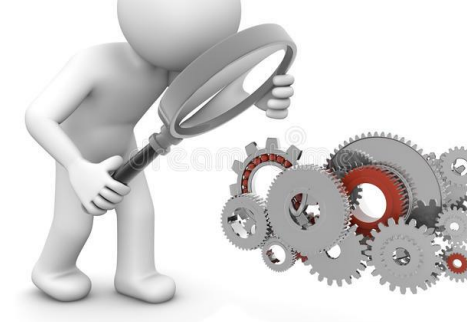

- *Seleccionar las variables definidas de acuerdo al Glosario de términos.*
- *Los datos solicitados deben provenir de registros formales de cada IPRESS.*
- *Los registros pueden ser físicos o virtuales, los cuales posteriormente serán fiscalizados.*
- *Dichos registros una vez consolidados deberán garantizar validez, confiabilidad, integridad, autenticidad y calidad.*

*Por ejemplo :*

 *Que la codificación CIE 10 a nivel de subcategoría corresponda realmente al diagnostico de hospitalización.*

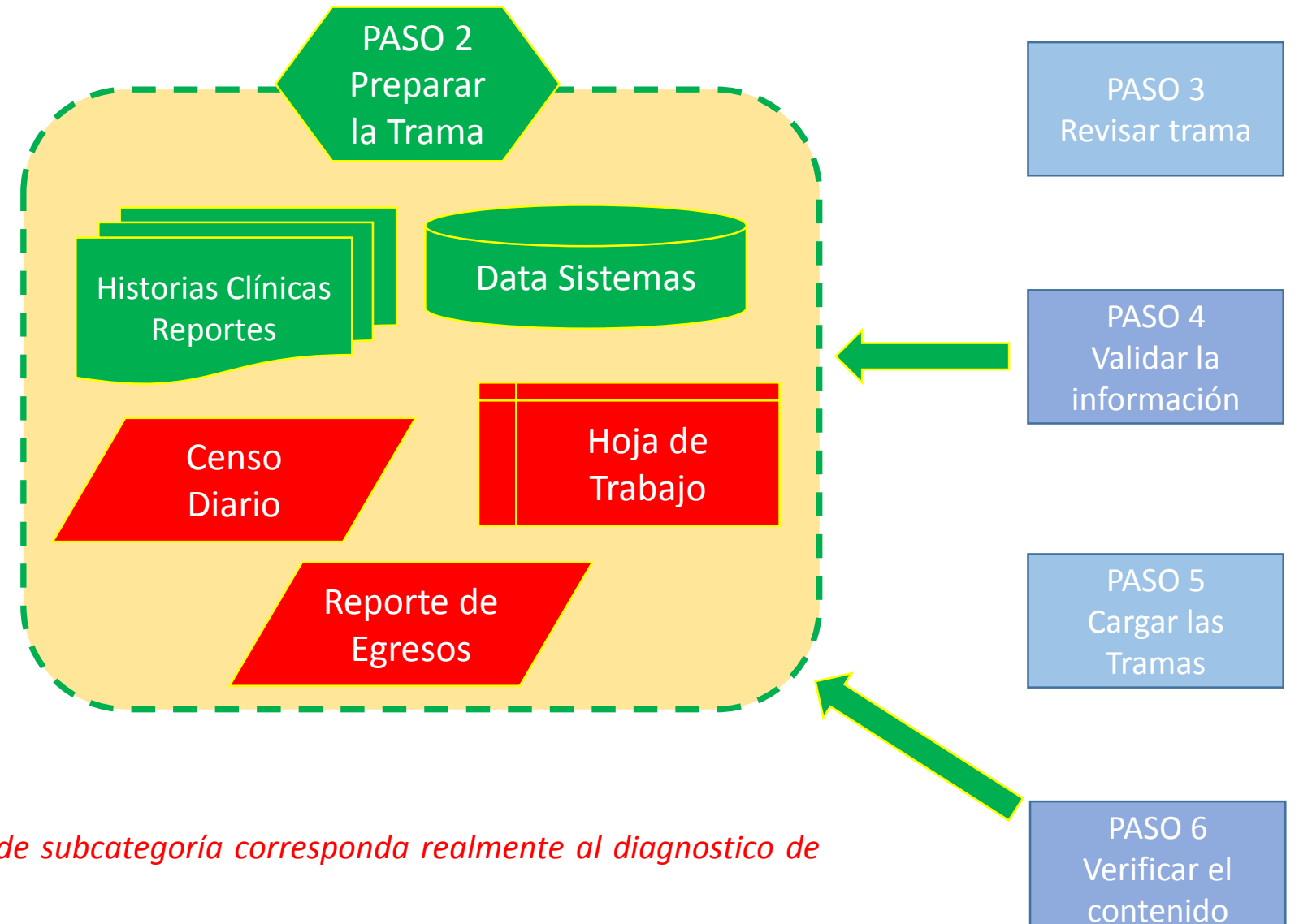

# **Consideraciones para la construcción y generación de la Tabla D2**

*IMPORTANTE :*

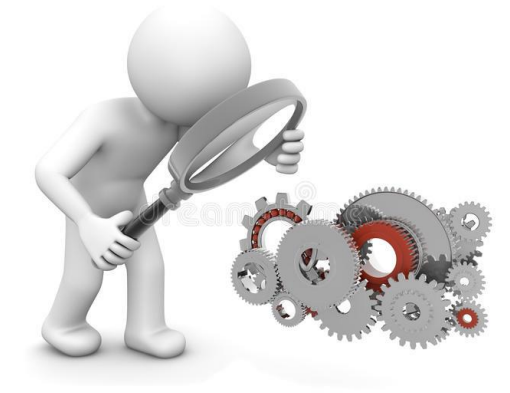

# *Los diagnósticos según CIE 10 corresponda exclusivamente a Diagnósticos realizados en Hospitalización.*

- *Verificar que los diagnósticos correspondan al sexo correcto.*
- *En caso en se hayan realizado algún procedimiento, dentro de hospitalización, dicho procedimiento deberán informarlo en la tabla G.*

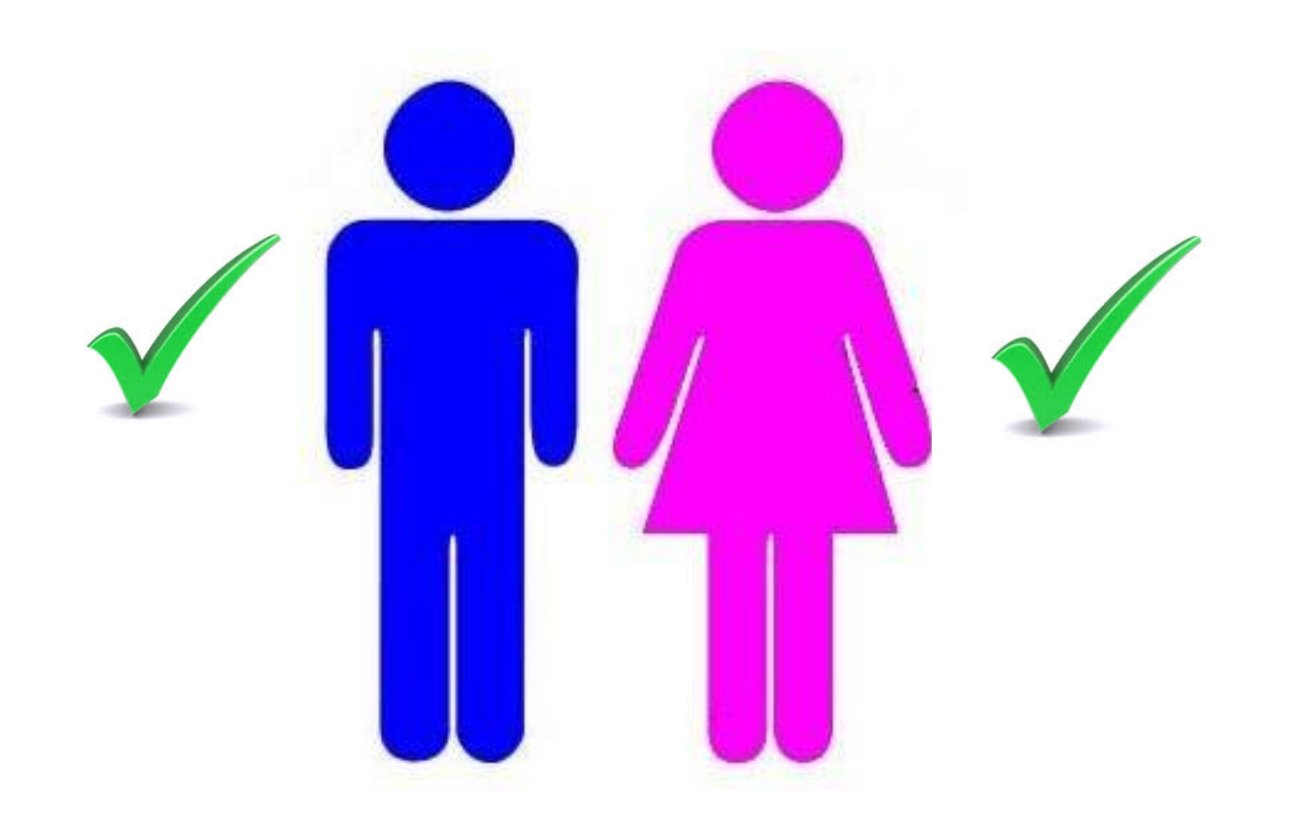

La IPRESS debe recodificar los datos de sexo y edad (de los pacientes) según corresponda y luego consolidar la cantidad de Diagnósticos de los Egresos (según las especificaciones del glosario) del periodo (mes) a informar y proceder a tabularlos en un archivo previo a la Tabla D2.

Ejemplo : La paciente Ana Pérez con DNI 24384478 de 35 años, entonces para el caso del SETI IPRESS esta paciente será catalogada como 2 (Mujer)=SEXO y GRUPO de edad 9 (de 35 a 39 años). Luego esta paciente sale de alta *(EGRESO) el dia 18 y tuvo como diagnostico O14.0 Preeclampsia moderada.*

Ejemplo : El paciente Juan Pérez con DNI 24187885 de 62 años, entonces para el caso del SETI IPRESS este paciente será catalogado como 1 (Hombre)=SEXO y GRUPO de edad 14 (de 60 a 64 años). Luego este paciente sale de alta (EGRESO) el día 25 del mes, tuvo como diagnostico K80.5 Cálculo de conducto biliar sin colangitis ni colecistitis.

> *Se debe informar como 2 Mujer ; Grupo de Edad 9, 1 Diagnostico O14.0 Se debe informar también como 1 Hombre; Grupo de Edad 14, 1 Diagnostico K80.5*

*Finalmente se debe sumar todos los consolidados de los diagnósticos CIE 10 del mes informado según los sexos y edades* 

## *Tabla Agregada D2*

## *Reporte Consolidado de Morbilidad en Hospitalización*

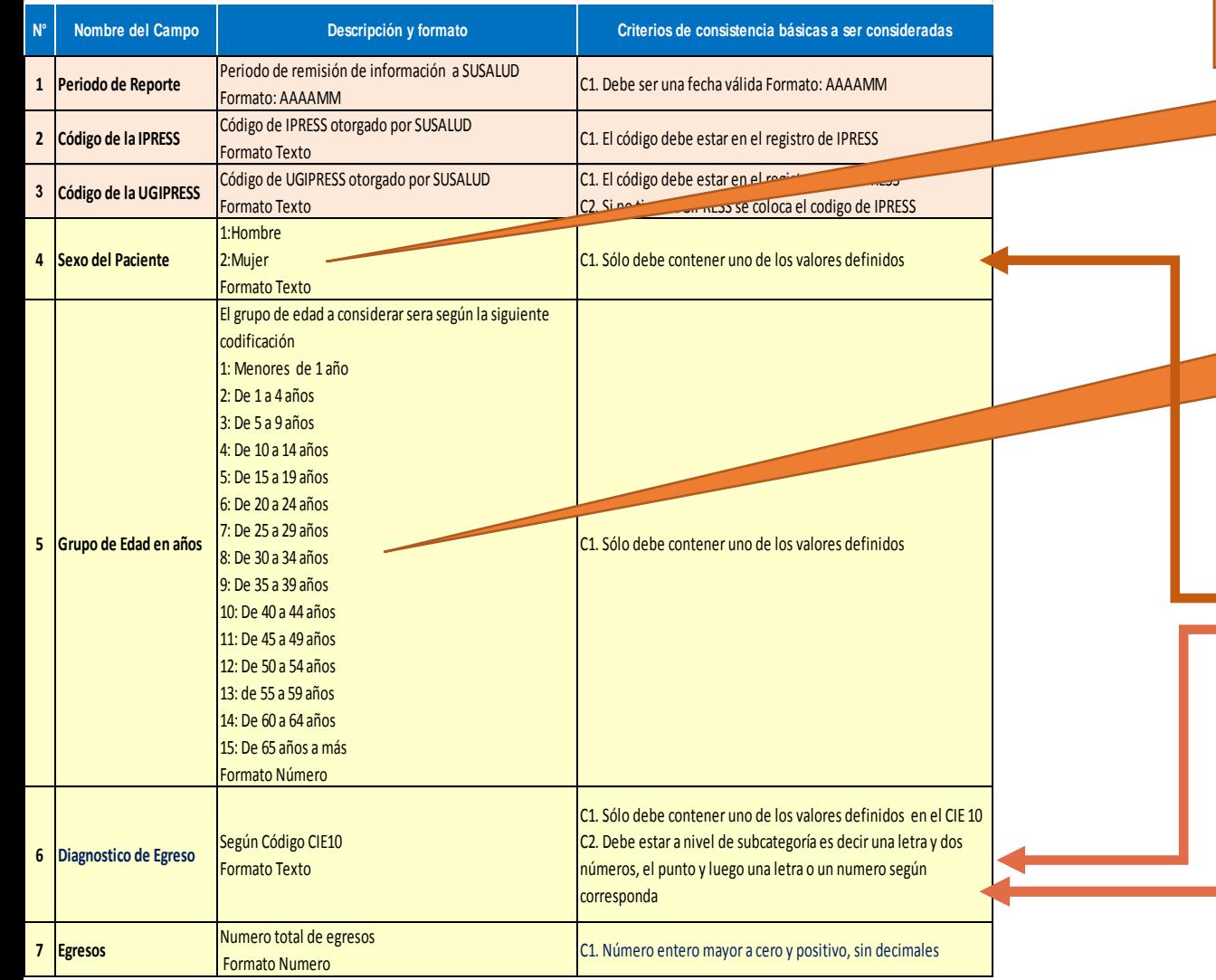

*Entonces para toda la información consolidada los hombres van a tener el código 1 y las mujeres el código 2*

*Entonces para toda la información consolidada las edades van a ser según el código al que corresponde del 1 al 15*

> Verificar que los diagnósticos correspondan al sexo

CIE 10 a nivel de subcategoria

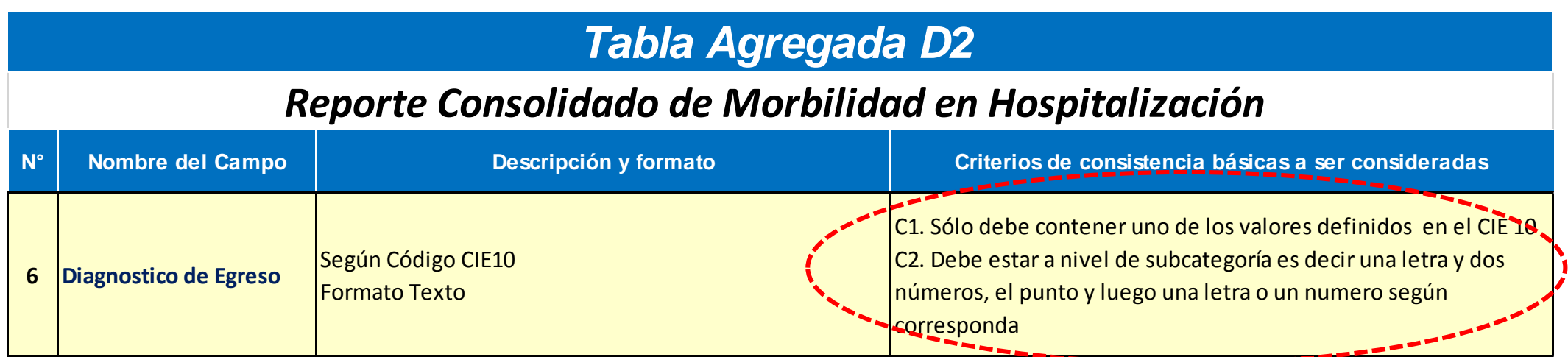

*Es decir se debe registrar en todos los documentos, historias clínicas, sistemas de información, reporte de egresos, repositorios, etc., de la siguiente manera :*

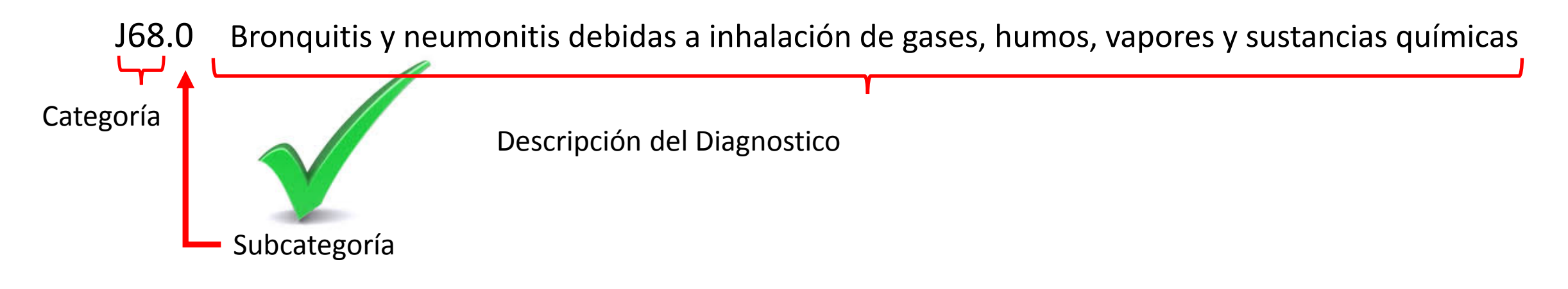

*Para poder ver los diagnósticos correspondan al sexo , deben utilizar el archivo Excel Catalogo CIE 10 MINSA la cual deben descárgala del link:*

http://portal.susalud.gob.pe/

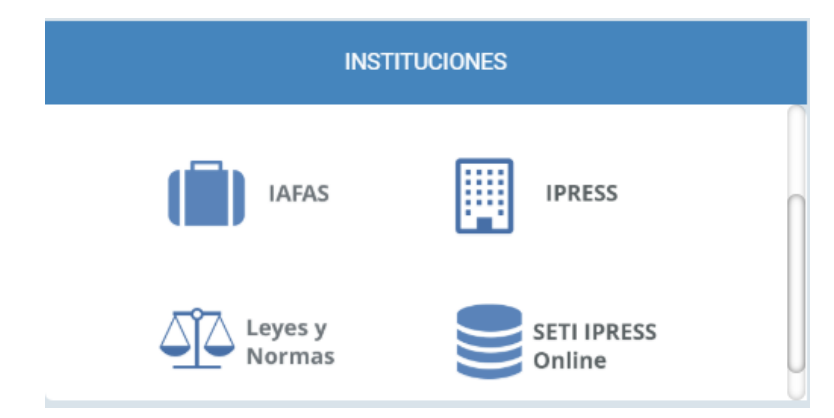

OPCION SETI IPRESS ON LINE OPCION ESTANDARES OPCION SETI IPRESS BUSCAR MANUALES

## **CATÁLOGOS MINSA**

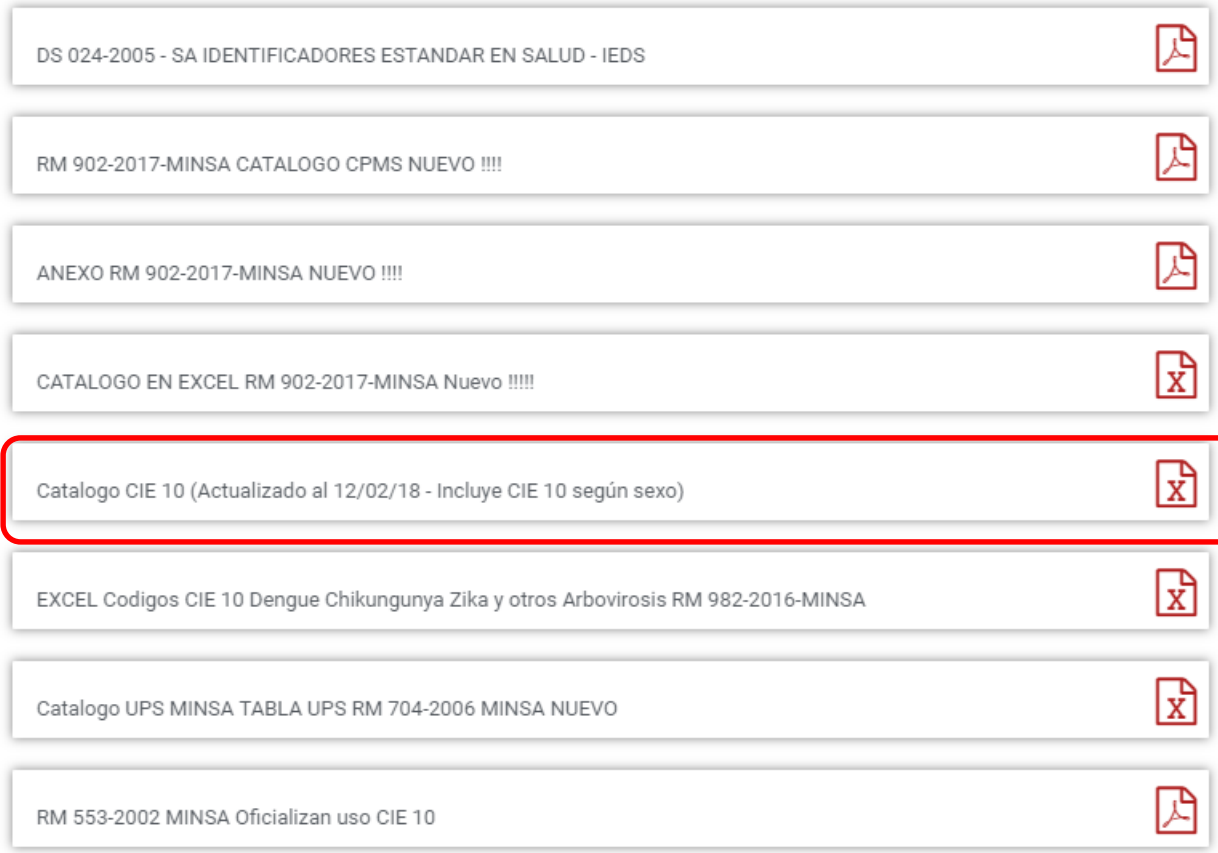

*El archivo Excel Catalogo CIE 10 MINSA contiene tres pestañas, los Códigos CIE 10 oficiales MINSA, luego los CIE 10 para Hombres y CIE 10 para Mujeres*

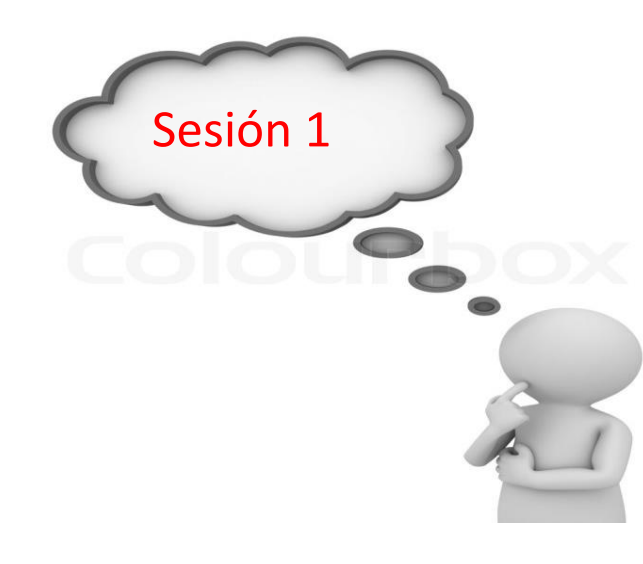

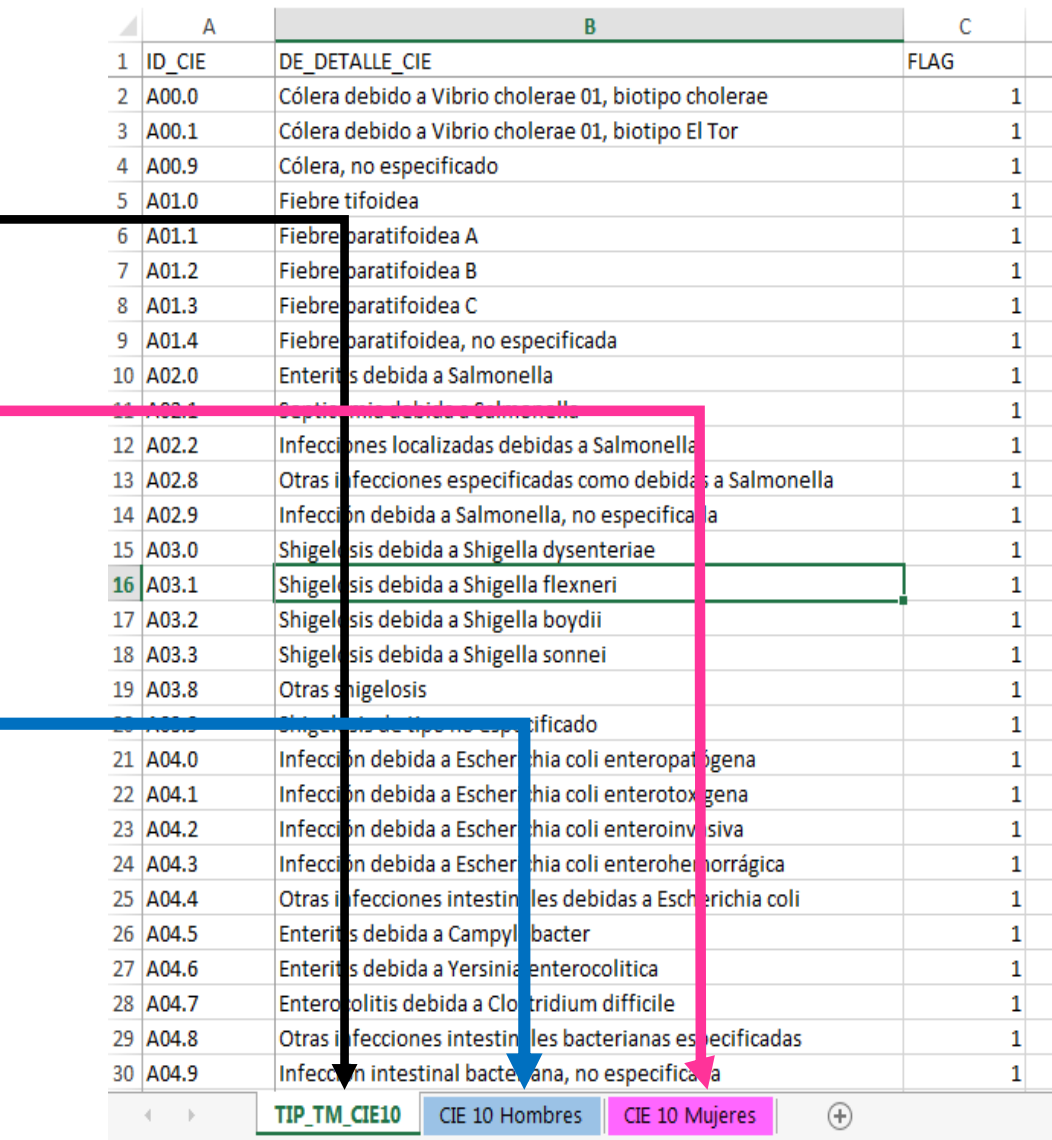

*El archivo Excel Catalogo CIE 10 MINSA en la pestaña, se encuentran los CIE 10 que se deben codificar solo para Hombres.*

*Las edades solo son datos referenciales, es decir no vinculantes.*

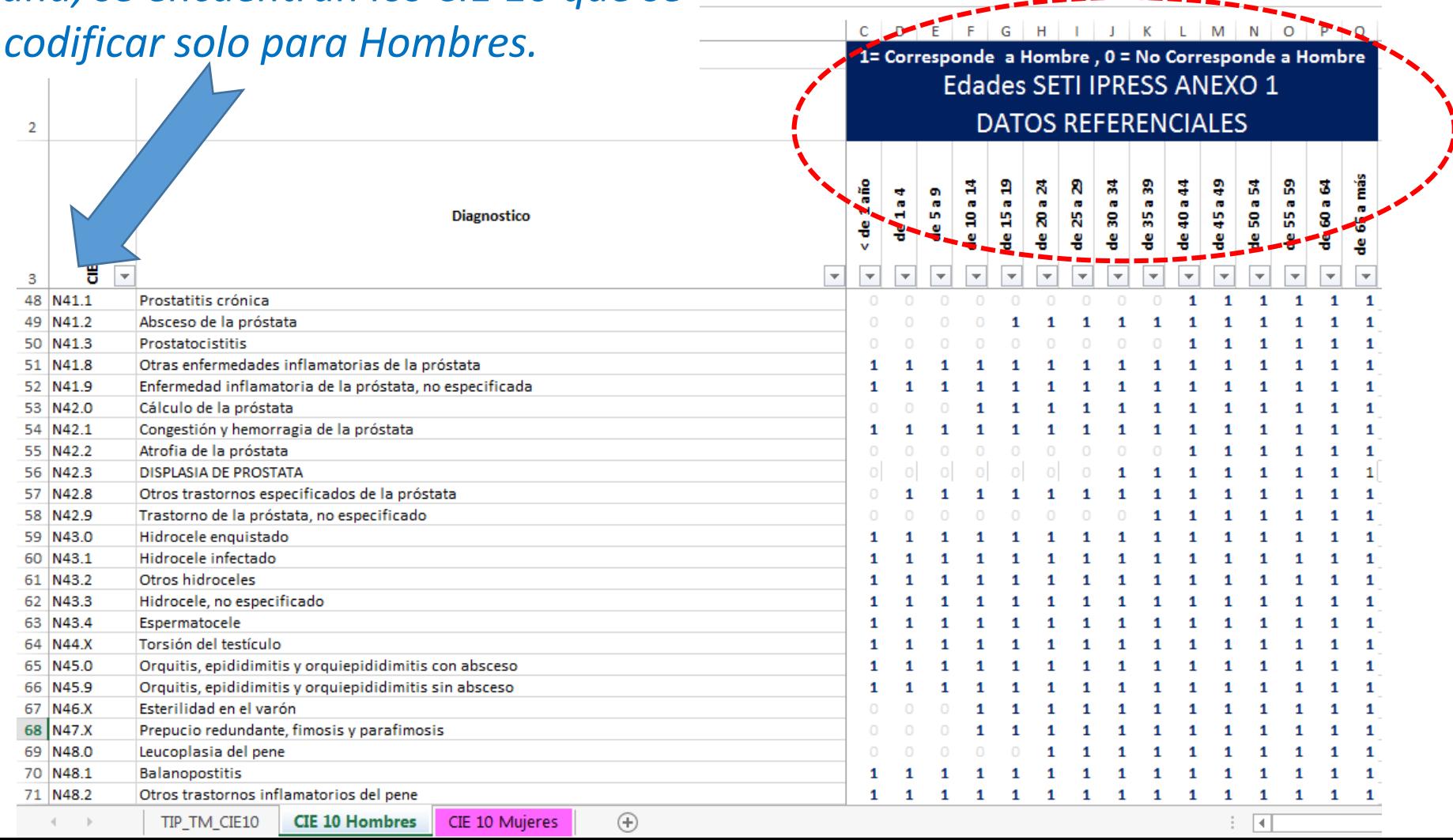

*El archivo Excel Catalogo CIE 10 MINSA en la pestaña, se encuentran los CIE 10 que se*  $deben$  *co* 

# *Las edades solo son datos referenciales, es decir no vinculantes.*

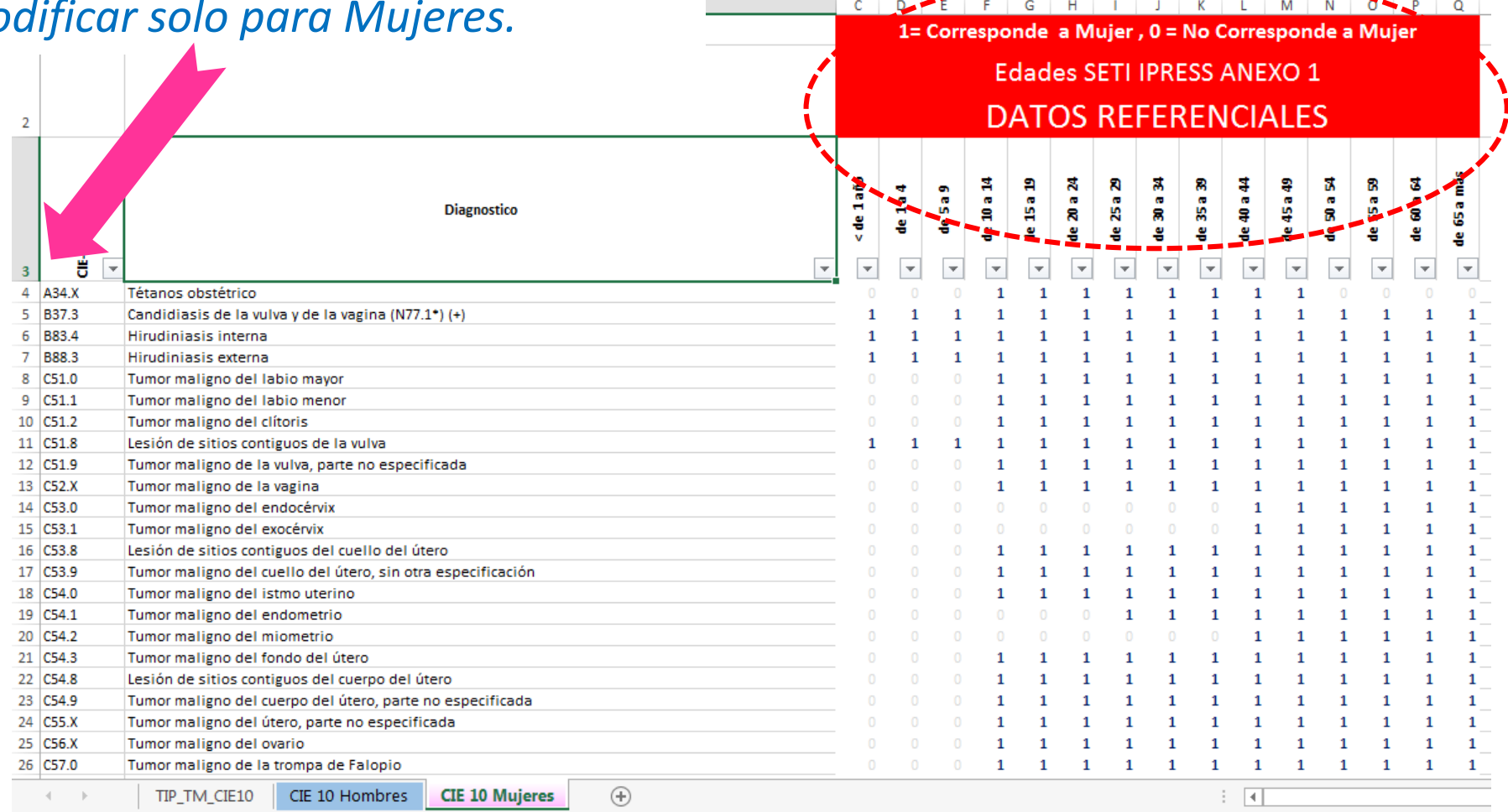

*Pueden utilizar el archivo Excel para remitir data previa la cual deben descárgala del link:*

# http://portal.susalud.gob.pe/

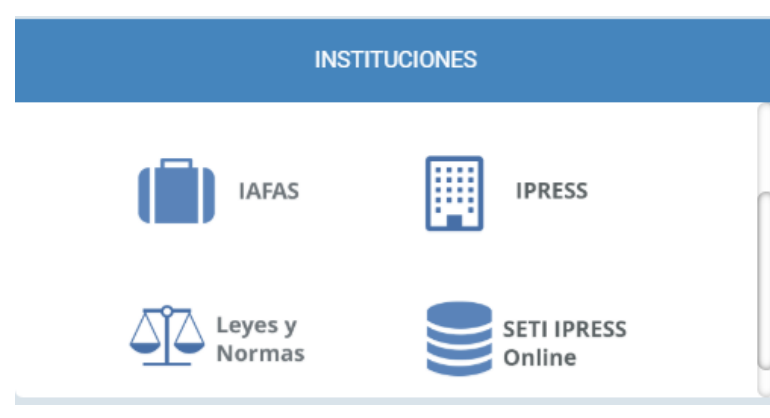

OPCION SETI IPRESS ON LINE OPCION ESTANDARES OPCION SETI IPRESS BUSCAR MANUALES

## **TABLAS Y TUTORIALES EN EXCEL**

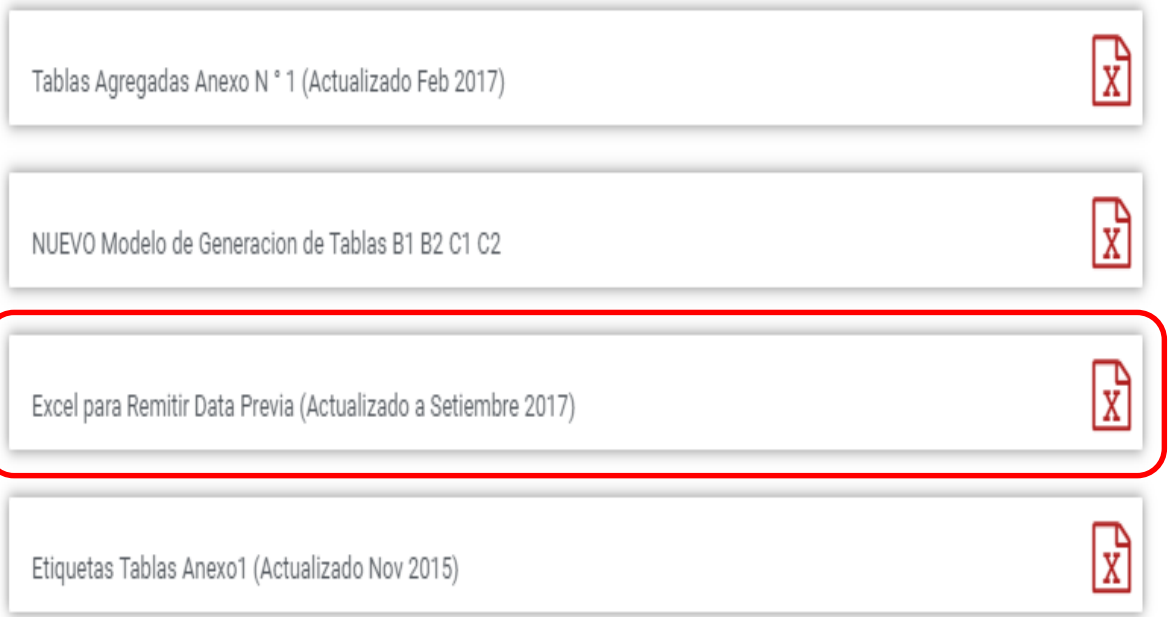

El archivo Excel para remitir data previa.xlsx contiene las 13 Tablas con Ejemplos y 13 Tablas en Blanco para que puedan consolidar la información que previamente ha sido consolidada en forma manual y/o producto de la sistematización de los sistemas y procesos intermedios de cada IPRESS o Institución

## <sub>R</sub> D F F G  $H$ K M  $\mathbf{A}$ RESOLUCION DE SUPERINTENDENCIA Nº 092-2014-SUSALUD/S  $\overline{2}$  $\overline{3}$  $\overline{4}$ Reglamento para la Recolección, Transferencia y Difusión de Información de las Prestaciones de Salud Generadas por las Instituciones Prestadoras de Servicios de Salud (IPRESS) y por las Unidades de Gestión de IPRESS (UGIPRESS) 5 6 7 DISPOSICION COMPLEMENTARIA FINAL **UNICA.- Actualización del Manual y Anexos** 8 9 10 Las actualizaciones del Manual SETI-IPRESS y los anexos serán aprobados y publicados por la Intendencia de Investigación y Desarrollo, dando cuenta al Superintendente.  $11$  $12$ 13 14 RESOLUCION MINISTERIAL Nº 704-2006/MINSA 15 ARTÍCULO 3° DOCUMENTO TECNICO "CATALOGO DE UNIDADES PRODUCTORAS DE SERVICIOS EN LOS ESTABLECIMIENTOS DEL SECTOR SALUD' 16 17 18 PLICABLE PARA LAS TRAMAS D1 HOSPITALIZACION, G PROCEDIMIENTOS ASI COMO PARA LA I REFERENCIAS. 19 20 21 22 23 24 Normatividad EiemploTabAgA **Controller** TabAgA EiemploTabAgB1 TabAgB1 EiemploTabAgB2 TabAgB2 EiemploTabAgC1 TabAgC1 EiemploTabAgC2 TabAg ...  $(F)$

Excel con data de ejemplo

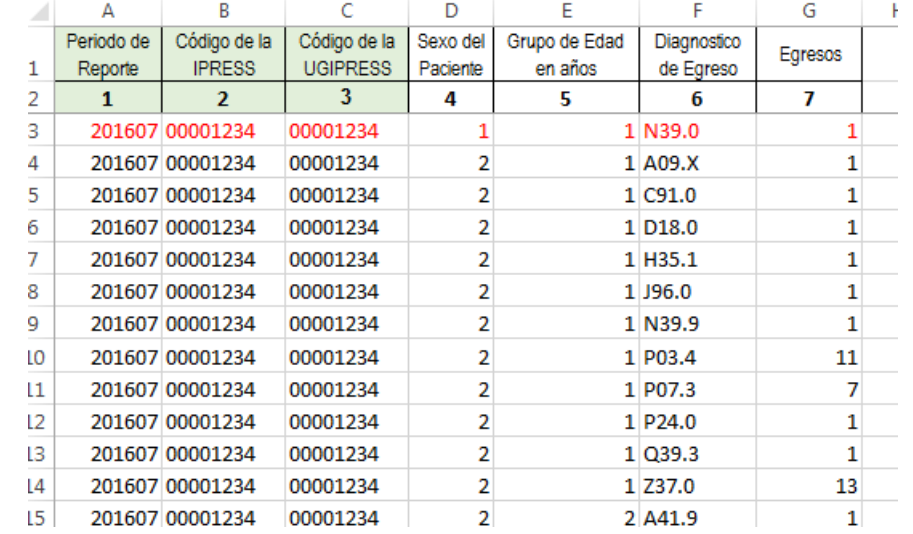

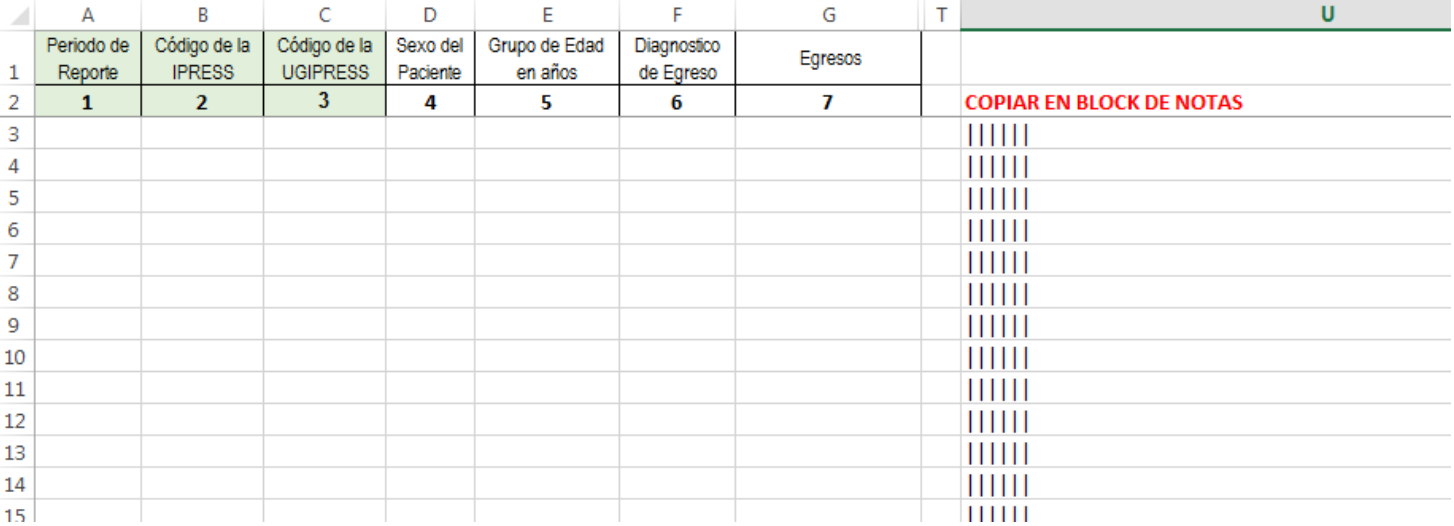

Excel sin data

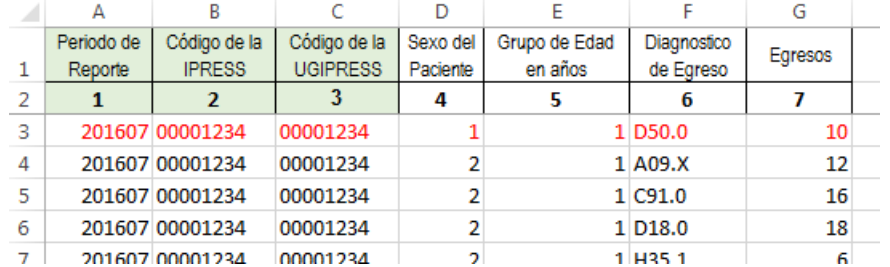

La información consignada en la primera fila se debe interpretar así : En hospitalización se observa 10 diagnósticos de Anemia por deficiencia de hierro secundaria a pérdida de sangre (crónica) (D50.0) de niños menores de 1 año

Entonces una vez registrado en cada celda la información correspondiente de las variables de esta tabla , debe posicionarse en la columna U y observar que se ha colocado una función de concatenación que permite unir los campos con los pipes solicitados entre los

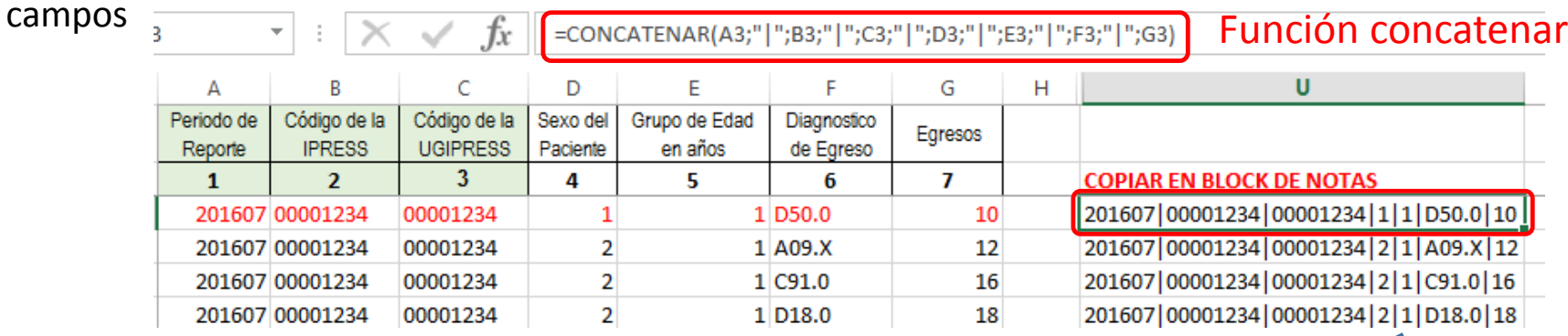

Luego copiar el contenido de las celdas y pegarlos en el Block de Notas

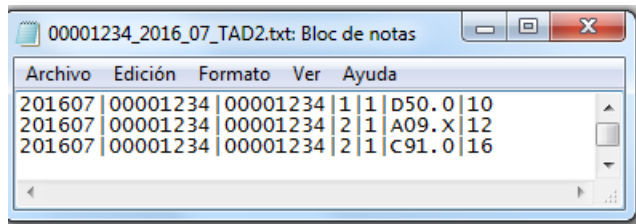

# PASO 2 Preparar la Trama de datos según la estructura : MANUAL DE USUARIO

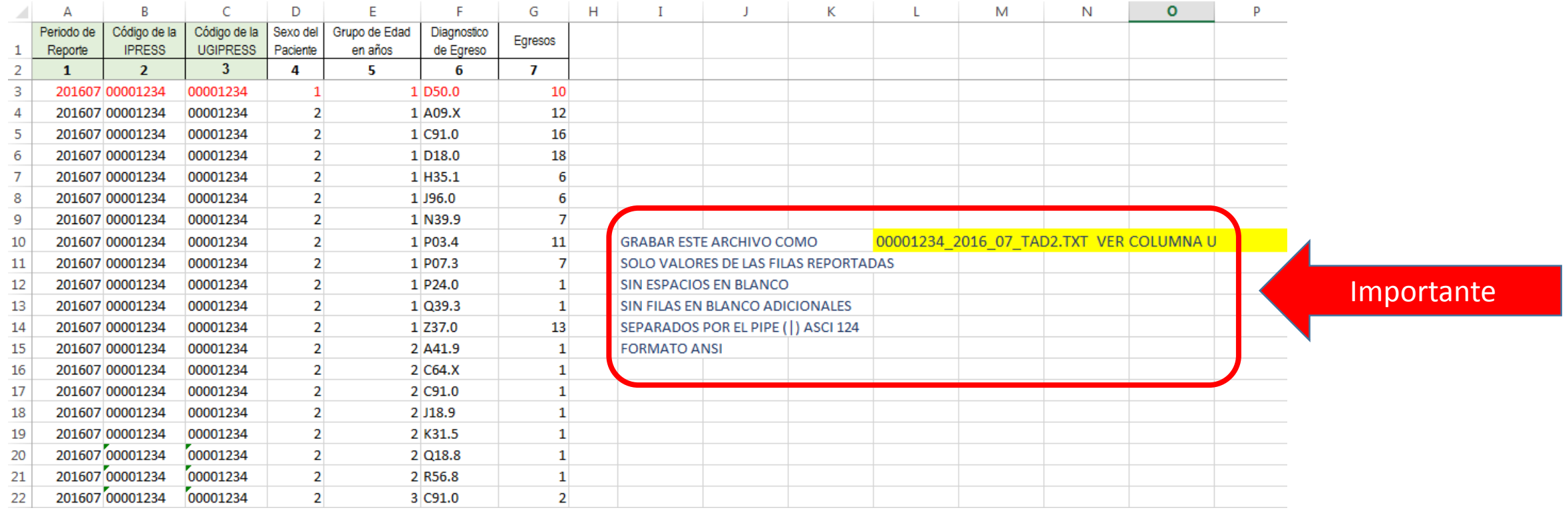

Generar a partir de esta tabla u otras bases de datos el archivo en texto cuyo nombre debe ser por ejemplo 00001234\_2016\_07\_TAD2.TXT

# PASO 3 Revisar si la trama a enviar corresponde a lo solicitado : MANUAL DE ESTRUCTURA DE TRAMAS

# *Tabla Agregada D2*

## *Reporte Consolidado de Morbilidad en Hospitalización*

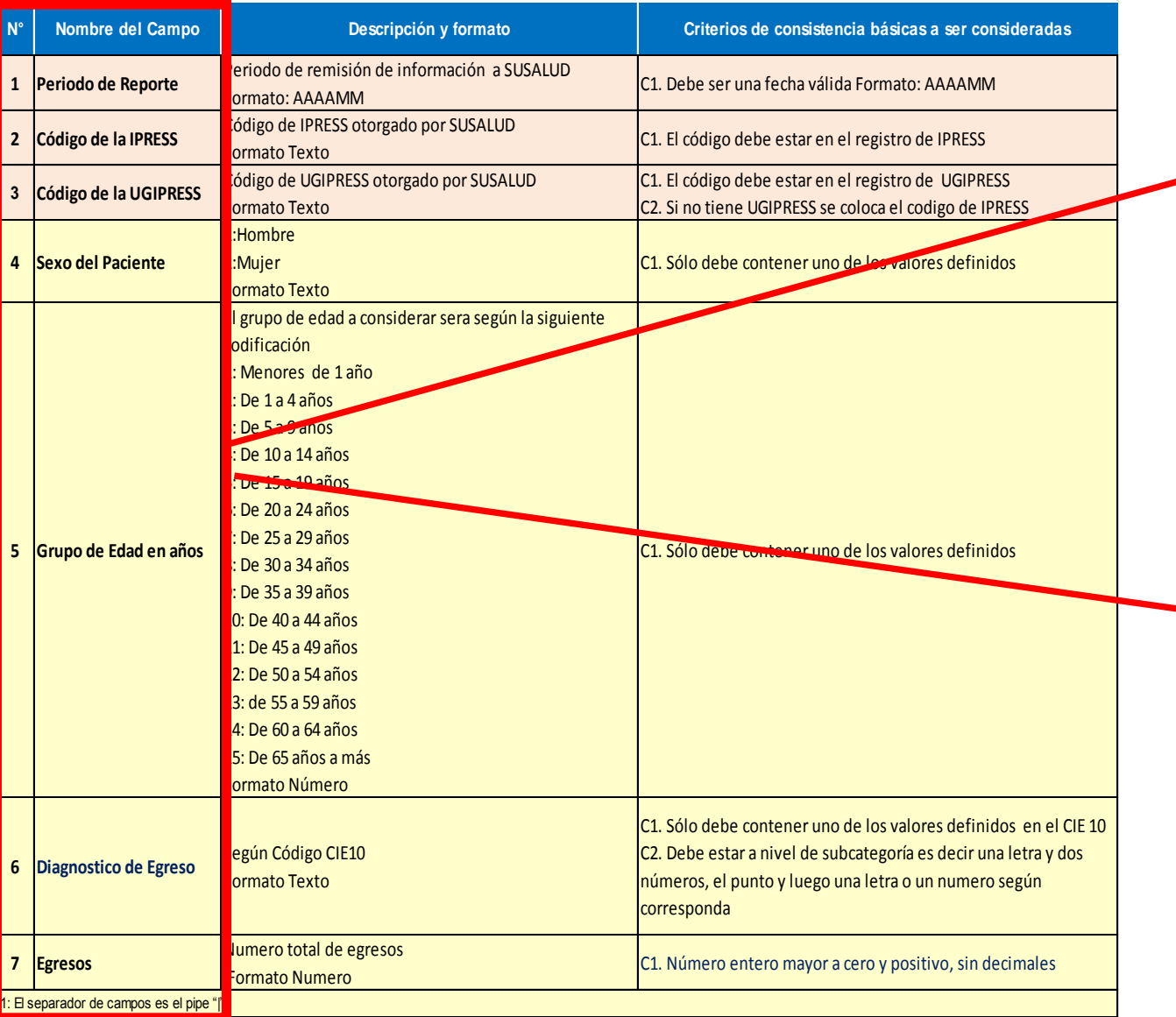

# **En caso de ser IPRESS**

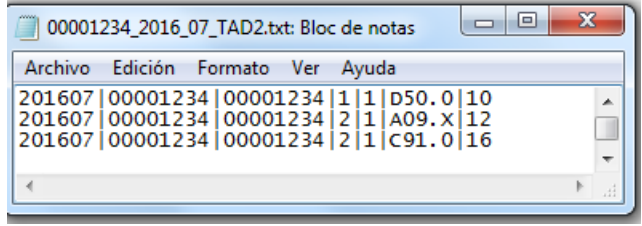

# **En caso de ser Grupo IPRESS - UGIPRESS**

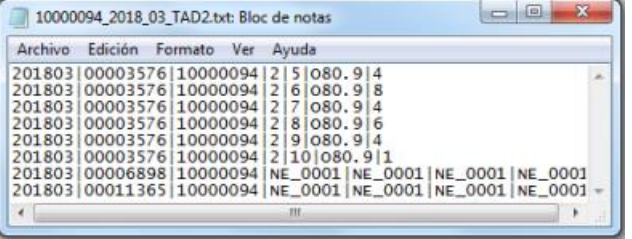

PASO 3 Revisar si la trama a enviar corresponde a lo solicitado : MANUAL DE ESTRUCTURA DE TRAMAS

## **EN CASO DE SER IPRESS**

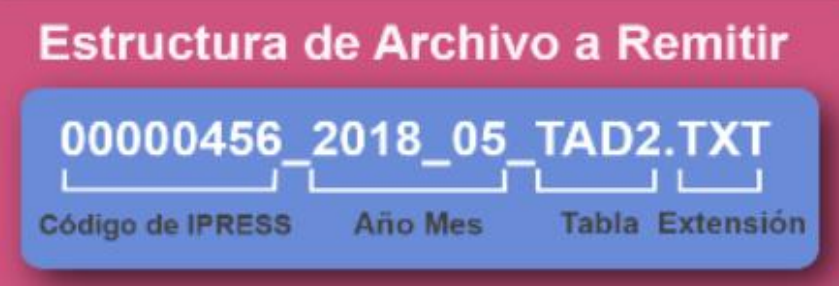

En el caso que la IPRESS no remita Diagnósticos de Hospitalización la forma de preparar los datos seran:

Si la IPRESS no cuenta con Hospitalizacion

2018|00000456|00000456|NE\_0001|NE\_0001|NE\_0001|NE\_0001

Pero si la IPRESS regularmente remite hospitalizacion pero ese mes por algun motivo no brindó atenciones de hospitalizacion

2018|00000456|00000456|NE\_0002|NE\_0002|NE\_0002|NE\_0002

## **EN CASO DE SER UGIPRESS**

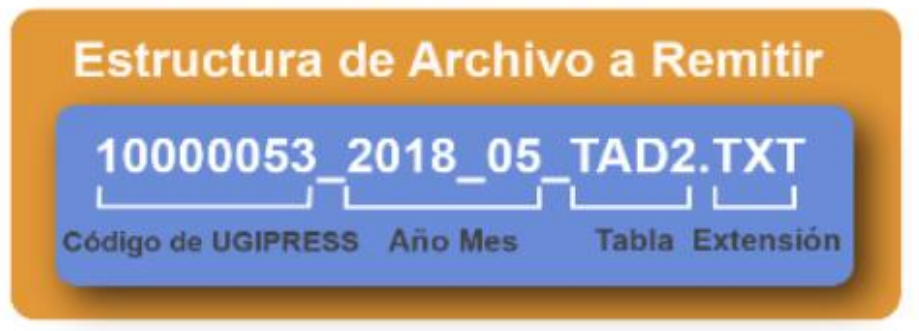

En el caso que la UGIPRESS no remita atenciones de Emergencia la forma de preparar los datos seran:

Si la UGIPRESS no cuenta con Hospitalizacion

2018|10000053|00000456|NE 0001|NE 0001|NE 0001|NE 0001

Pero si la UGIPRESS regularmente remite hospitalizacion pero ese mes por algun motivo no brindó atenciones de hospitalizacion

2018|10000053|00000456|NE\_0002|NE\_0002|NE\_0002|NE\_0002

- Importante !!!
- Verificar que no haya espacios al final de cada fila
	- Verificar que al final no haya una fila demás con espacios en blanco
	- El carácter pipe ( | ) debe ser el Alt+124 de la Tabla ASCII
	- El archivo TXT debe ser grabado en formato ANSI

PASO 4 Validar la información a remitir antes de ser enviada garantizando su integridad, autenticidad y Calidad: RESPONSABLE DE CONTROL DE CALIDAD

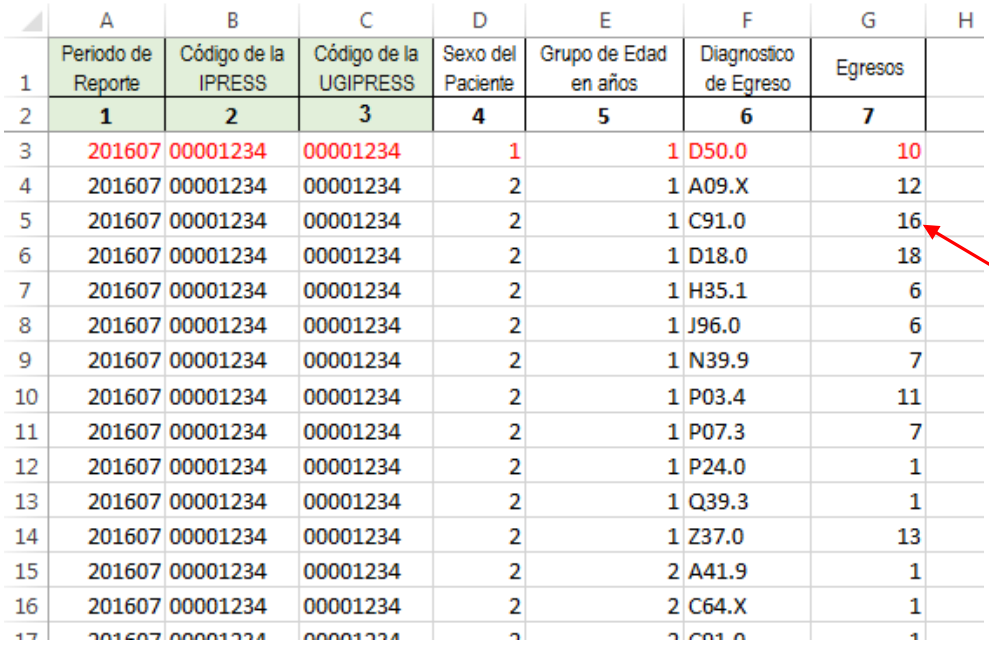

*Ejemplo : Establecer mecanismos de supervisión masiva (al momento de que el medico registre y codifique los diagnósticos) que permitan verificar la codificación CIE 10 a nivel de subcategoría y la veracidad del diagnóstico; es decir que efectivamente en hospitalización se observó 16 diagnósticos de Leucemia linfoblástica aguda C91.0 en niñas menor de 1 año ; de tal manera que se pueda garantizar validez, confiabilidad, integridad, autenticidad y calidad del contenido de la información a ser remitida*

*Luego que dicha información, previamente verificada y validada, por los mecanismos de supervisión masiva se evidencie en los archivos planos*

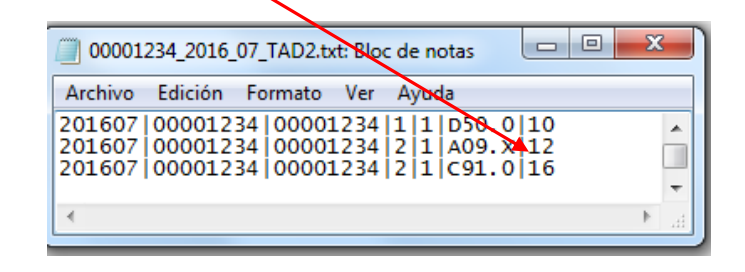

# PASO 5 Cargar las Tramas en el SETI IPRESS ON LINE : TUTORIAL PARA CARGAR LAS TRAMAS AL SETI IPRESS ONLINE

**MONITOREO IPRESS** 

**INFOSUSALUD IPRESS** 

Ingresar con el usuario y contraseña que el Administrador WEB de su IPRESS le ha proporcionado

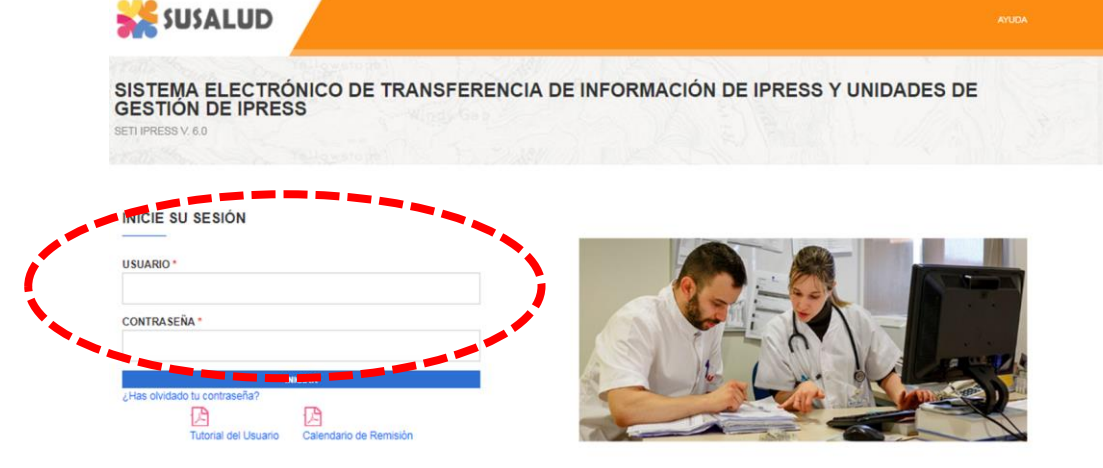

**ESTANDARES** 

Para proceder a cargar las tramas deberá seleccionar el signo + en el periodo obligado a remitir las 13 tramas

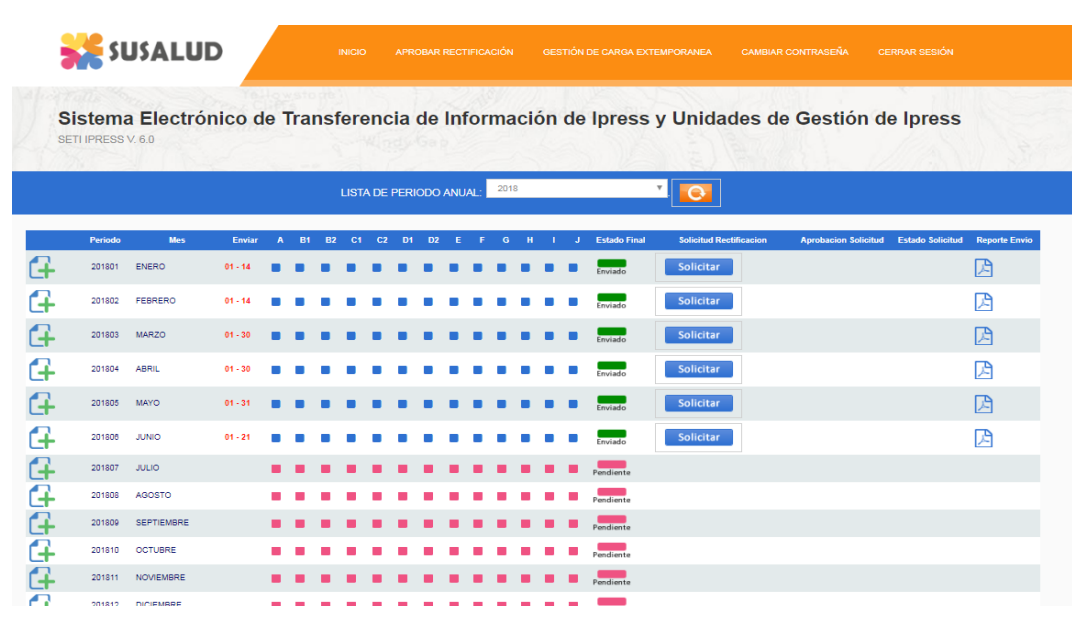

encia Nº 092-2014-SUSALUD/S Artículo 5° Carácter de Declaración Jurada. La información que las IPRESS y UGIPRESS remiten a SUSALUD en cumplimiento de la presen

# PASO 5 Cargar las Tramas en el SETI IPRESS ON LINE : TUTORIAL PARA CARGAR LAS TRAMAS AL SETI IPRESS ONLINE

Sistema Electrónico de Transferencia de Información de Ipress y Unidades de Gestión de Ipress SETI IPRESS V, 4.0

LISTA DE FORMATOS POR PERIODO: PERIODO CONTEBLE: 2016 - JULIO PRESS: CENTRO ATENCION PRIMARIA I PALPA

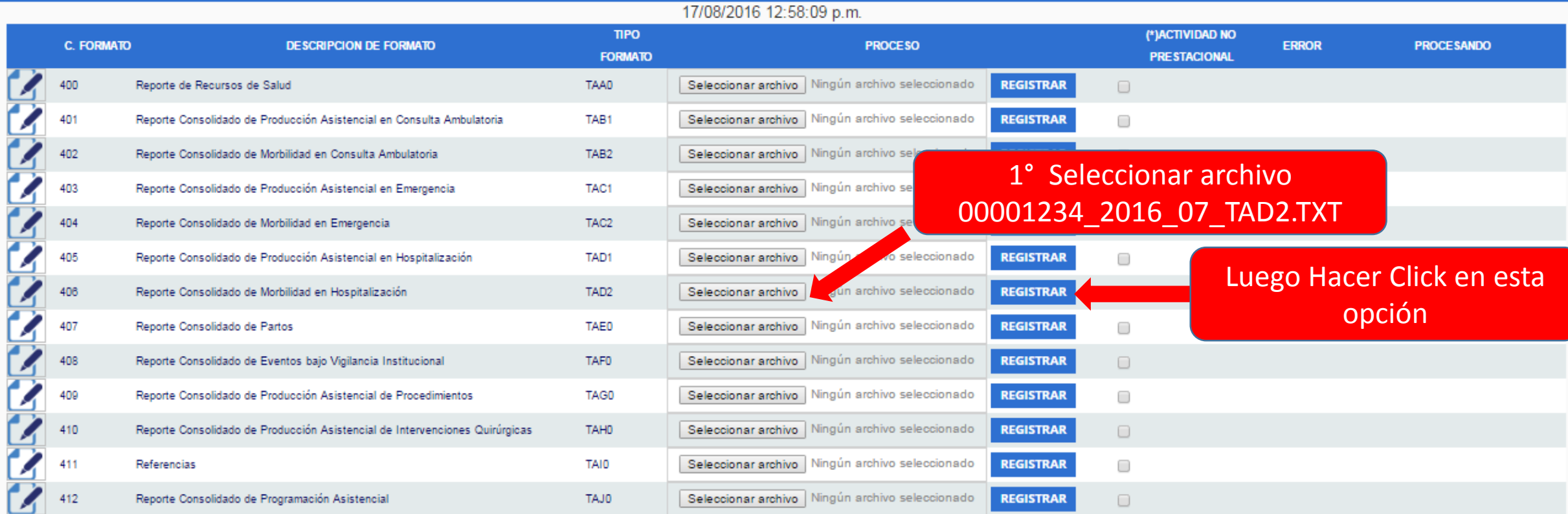

## **COActividad no Prestacional**

NE 0001: Esta actividad no se realiza en esta IPRESS NE 0002: Esta actividad en esta IPRESS no se realizo en dicho Periodo.

PASO 6 Verificar el contenido de las tramas cargadas: INFOSUSALUD RESPONSABLE DE CONTROL DE CALIDAD

# Seleccionar la opción INFOSUSALUD IPRESS

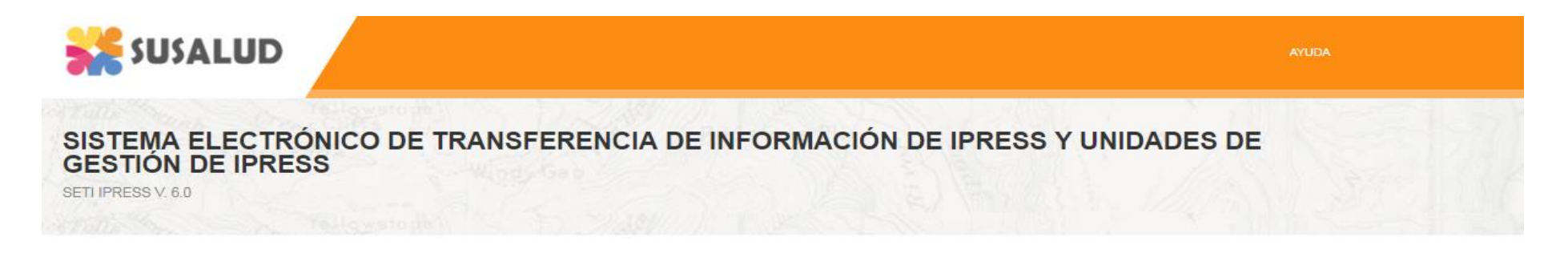

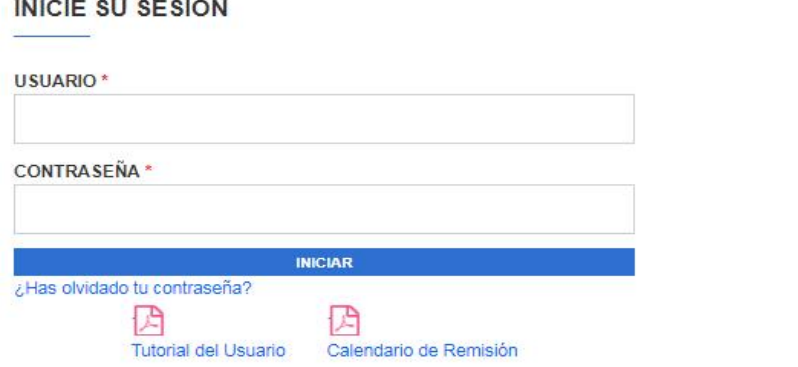

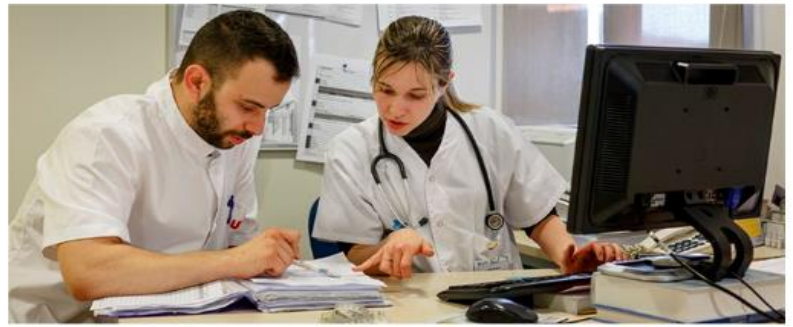

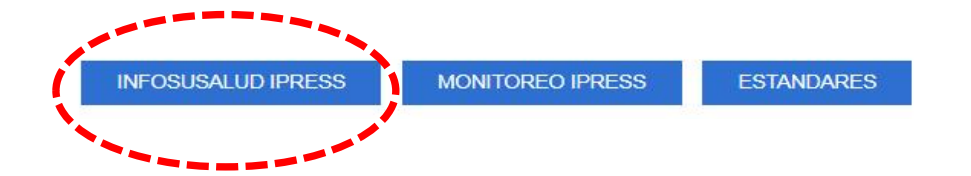

# PASO 6 Verificar el contenido de las tramas cargadas: INFOSUSALUD RESPONSABLE DE CONTROL DE CALIDAD

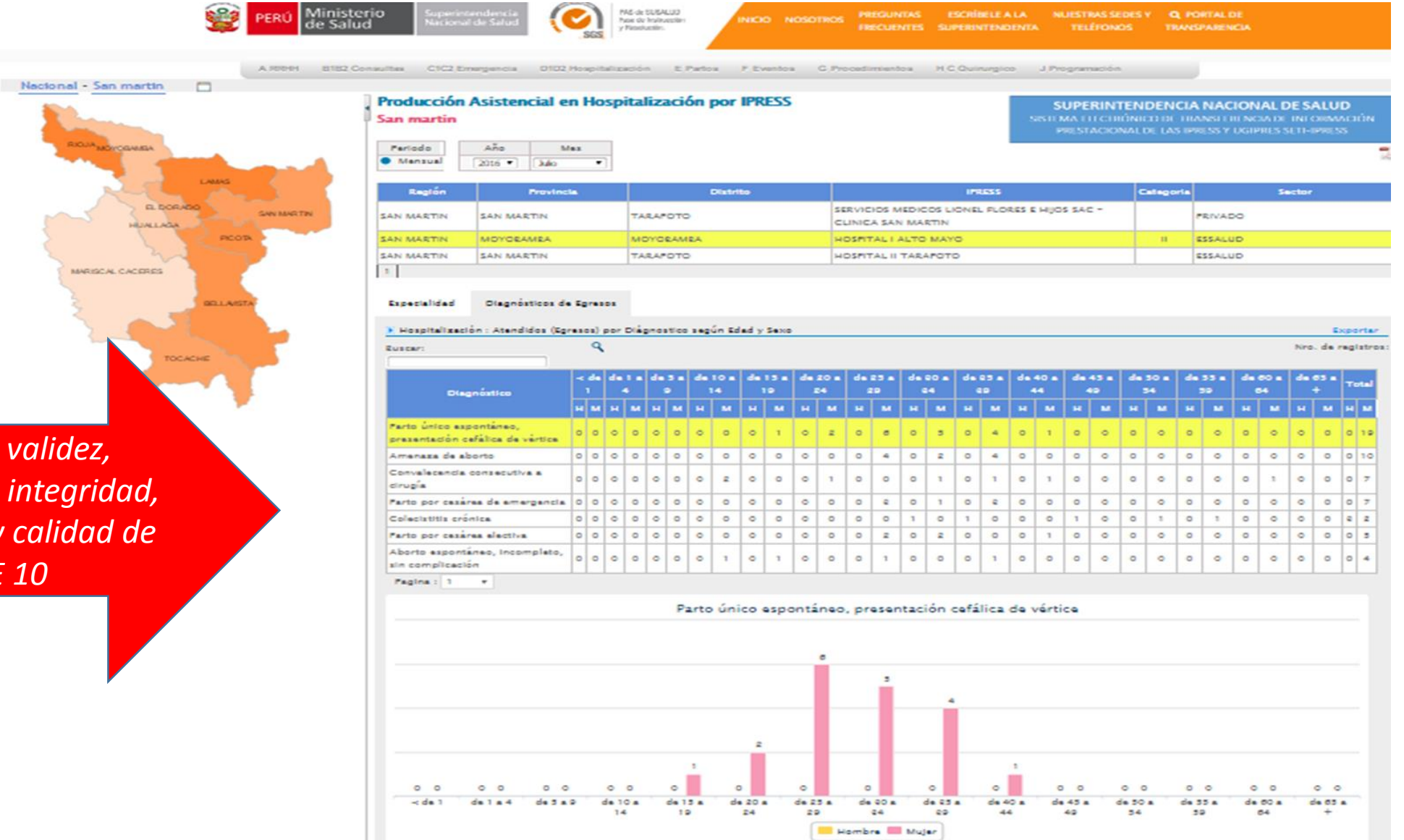

*Garantizar validez, confiabilidad, integridad, autenticidad y calidad de los CIE 10*